[OA](https://zhiliao.h3c.com/questions/catesDis/891) **[张一冰](https://zhiliao.h3c.com/User/other/0)** 2018-01-12 发表

需要提取刀箱showall日志,但无条件登录web页面提取。

首先确认可以ping通HPE Onboardadministrator IP。

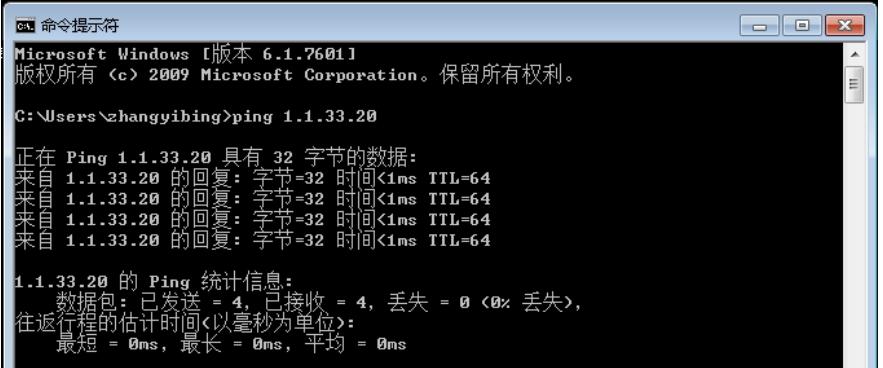

利用putty或同类软件访问HPE Onboard administrator。

1.设置putty软件自动保存位置(包括设置所有会话输出,选择自定义的保存地址):

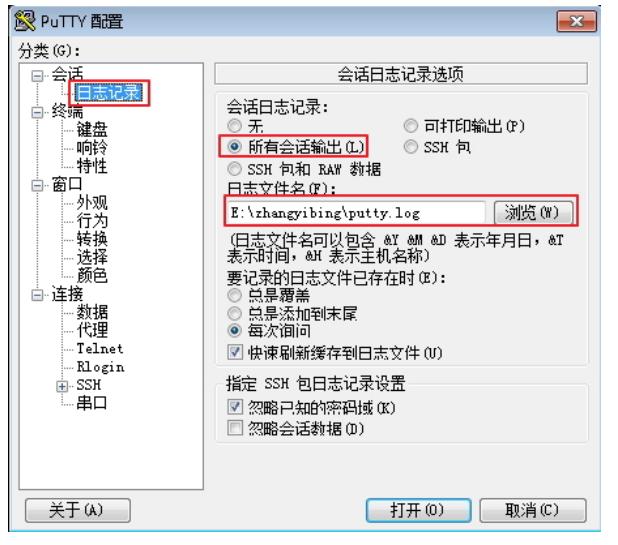

2. 通过putty访问Onboard administrator,输入IP地址,选择telnet方式,点击打开:

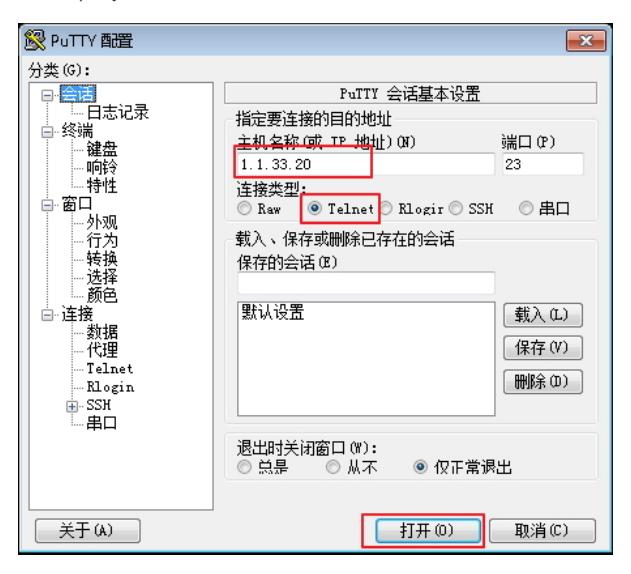

登录HPE onboard administrator提取showall。

1.输入用户名及密码,密码正确输入即可,屏幕显示不出来。

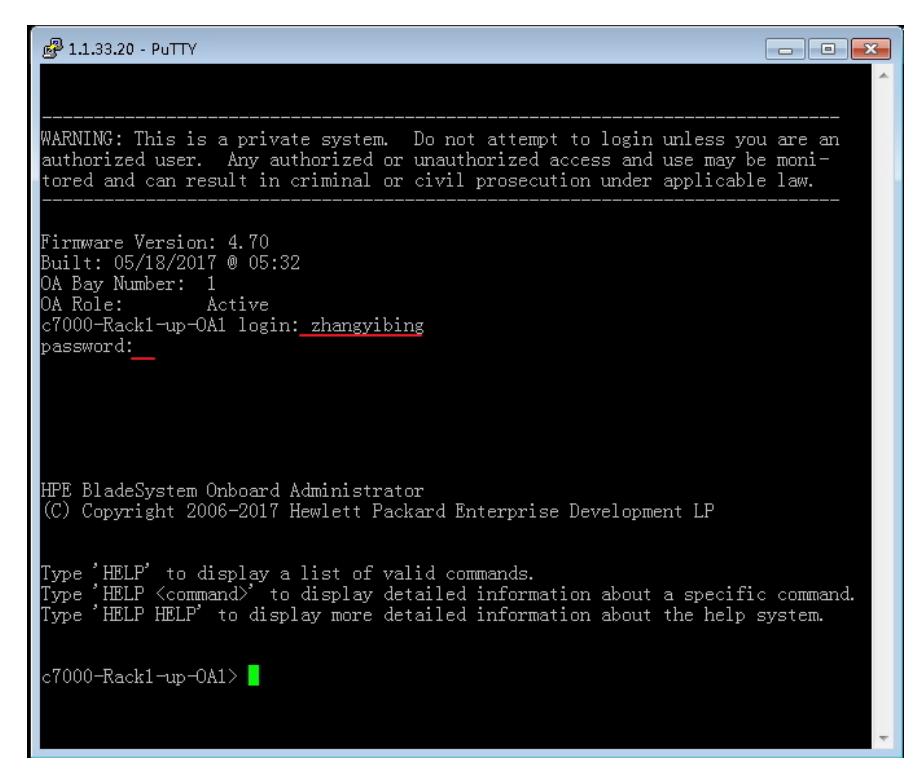

2. 输入show all,按回车:

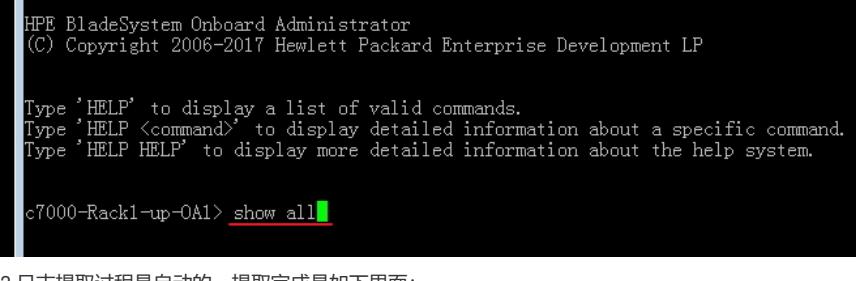

3.日志提取过程是自动的,提取完成是如下界面:

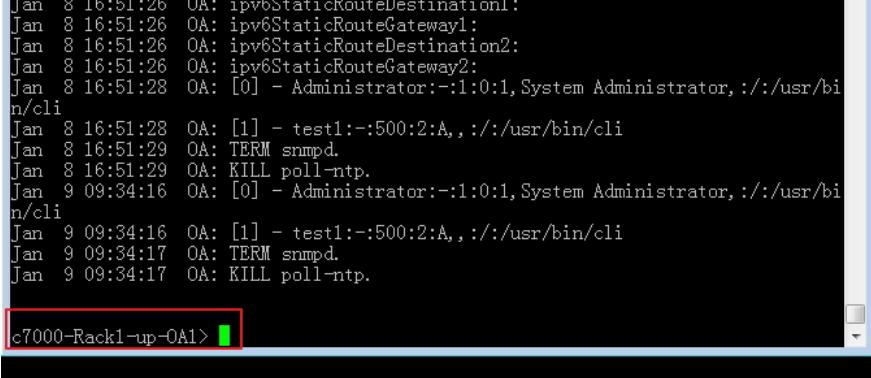

查看showall日志文件。

通过之前自定义的保存地址查找到该文件即是showall日志:

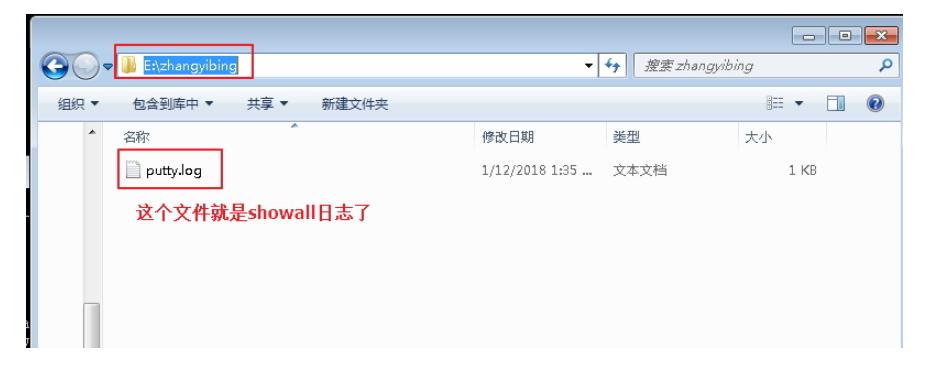